## **BAB V**

# **IMPLEMENTASI DAN PENGUJIAN**

#### **5.1 IMPLEMENTASI PROGRAM**

Implementasi merupakan tahap rancangan diimplementasikan menjadi suatu bentuk pengkodean, desain tampilan dan pembuatan database sehingga menjadi suatu rangkaian program yang dapat digunakan sesuai fungsinya pada sistem informasi geografis infrastruktur di Kota Jambi. Pada tahap ini merupakan turunan dari masing-masing gambar yang ada pada perancangan Sistem Informasi Geografis infrastruktur di Kota Jambi. Hasil dari implementasi dapat dilihat sebagai berikut :

1. Tampilan Halaman *Login*

Tampilan halaman login pada Gambar 5.1 merupakan implementasi dari rancangan halaman login pada Gambar 4.17, sedangkan coding lengkap program terdapat pada lampiran.

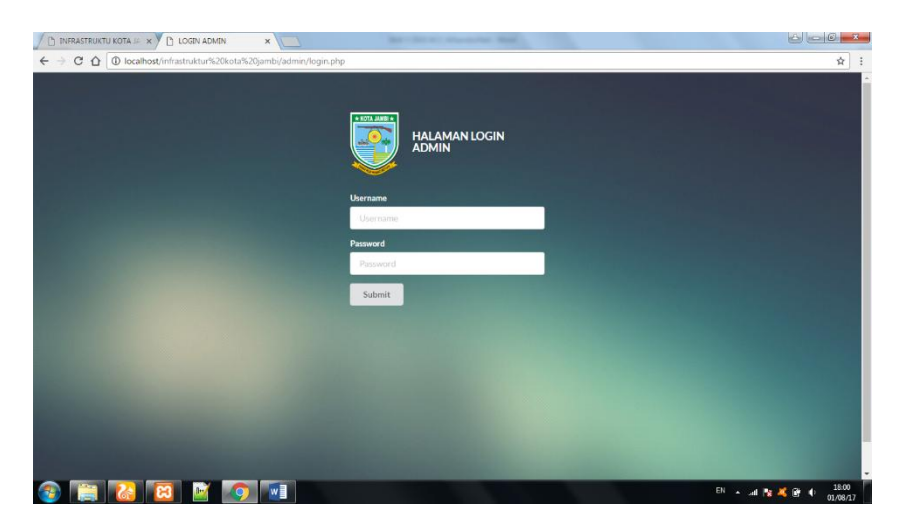

**Gambar 5.1 Tampilan Halaman Login**

Gambar 5.1 merupakan tampilan halaman login yang hanya dapat diakses oleh administrator melalui link yang terpisah dari link halaman utama.

2. Tampilan Halaman *Administrator*

Tampilan Halaman Administrator pada Gambar 5.2 merupakan implementasi dari rancangan menu utama pada Gambar 4.18, sedangkan coding lengkap program terdapat pada lampiran.

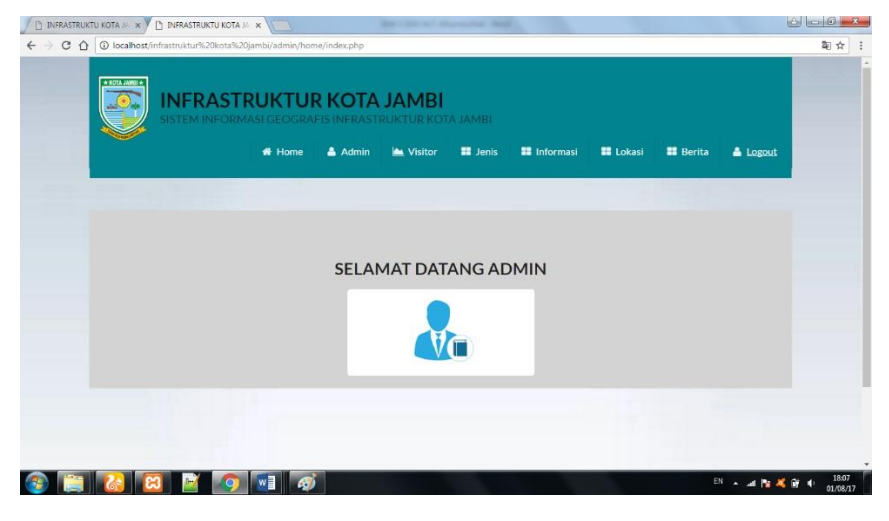

**Gambar 5.2 Tampilan Halaman Administrator**

Gambar 5.2 merupakan tampilan dari Halaman Administrator, yang digunakan untuk mengedit, menambah, menghapus data informasi pada database yang hanya dapat dilakukan oleh *administrator*.

3. Tampilan Halaman Tambah Informasi

Tampilan Halaman Tambah Informasi pada Gambar 5.3 merupakan implementasi dari rancangan menu utama pada Gambar 4.19, sedangkan coding lengkap program terdapat pada lampiran.

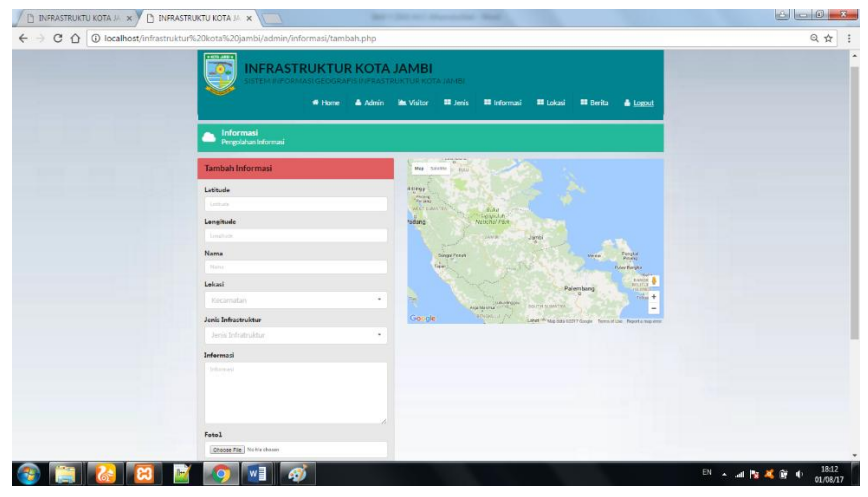

 **Gambar 5.3 Tampilan Halaman Tambah Informasi**

Gambar 5.3 merupakan tampilan dari Form Update Informasi, yang digunakan untuk melihat, menambah data informasi pada database yang hanya dapat dilakukan oleh *administrator*.

## 4. Tampilan Halaman Edit Informasi

Tampilan Halaman Edit Informasi pada Gambar 5.4 merupakan implementasi dari rancangan menu utama pada Gambar 4.20, sedangkan coding lengkap program terdapat pada lampiran.

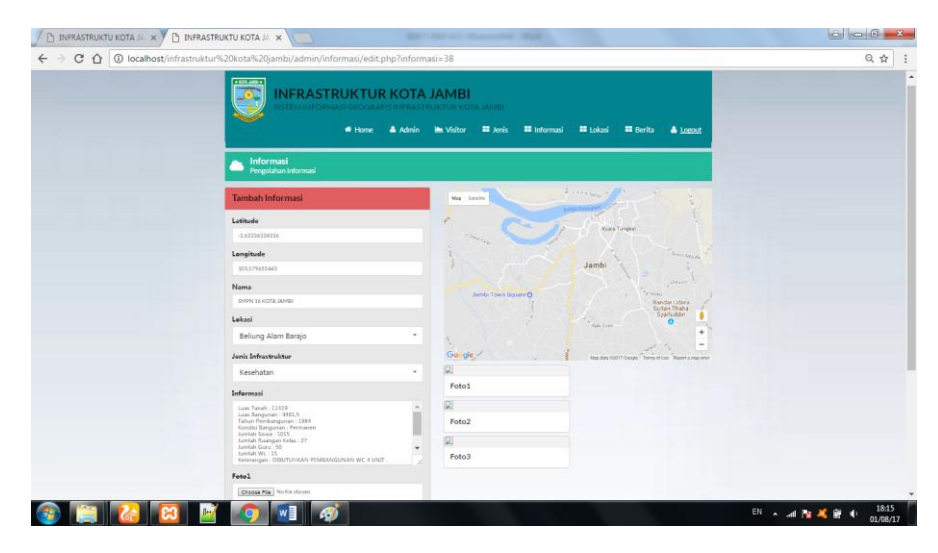

 **Gambar 5.4 Tampilan Halaman Edit Informasi**

Gambar 5.4 merupakan tampilan dari Halaman Edit Infomasi, yang digunakan untuk mengedit data informasi pada database yang hanya dapat dilakukan oleh administrator.

5. Tampilan Halaman Tambah Berita

Tampilan Halaman Tambah Berita pada Gambar 5.5 merupakan implementasi dari rancangan menu utama pada Gambar 4.21, sedangkan coding lengkap program terdapat pada lampiran.

| <b>RIGGARDE</b><br><b>INFRASTRUKTUR KOTA JAMBI</b><br>SISTEMINFORMASI GEOGRAFIS INFRASTRUKTUR KOTA JAMBI                                      |  |
|----------------------------------------------------------------------------------------------------|--|
| # Home<br><b>III</b> Jeris<br><b>II</b> Lokasi<br><b>El</b> Berita<br>& Admin<br><b>In Visitor</b><br><b>III</b> Informasi<br><b>A</b> Logout |  |
| Berita<br>Pengolahan Berita                                                                                                    |  |
| <b>Tambah Berita</b>                                                                                                    |  |
| Judul<br><b>Judu</b>                                                                                                    |  |
| Tanggal<br>mmiddivinne                                                                                                    |  |
| Text                                                                                                    |  |
| Text                                                                                                    |  |
| Photo                                                                                                    |  |
| Chapse File No file choose                                                                                                    |  |
|                                                                                                    |  |

 **Gambar 5.5 Tampilan Halaman Tambah Berita**

Gambar 5.5 merupakan tampilan dari Form Tambah Berita, yang digunakan untuk Menambah, data berita pada database yang hanya dapat dilakukan oleh *administrator*.

### 6. Tampilan Halaman Edit Berita

Tampilan Halaman Edit Informasi pada Gambar 5.6 merupakan implementasi dari rancangan menu utama pada Gambar 4.22, sedangkan coding lengkap program terdapat pada lampiran.

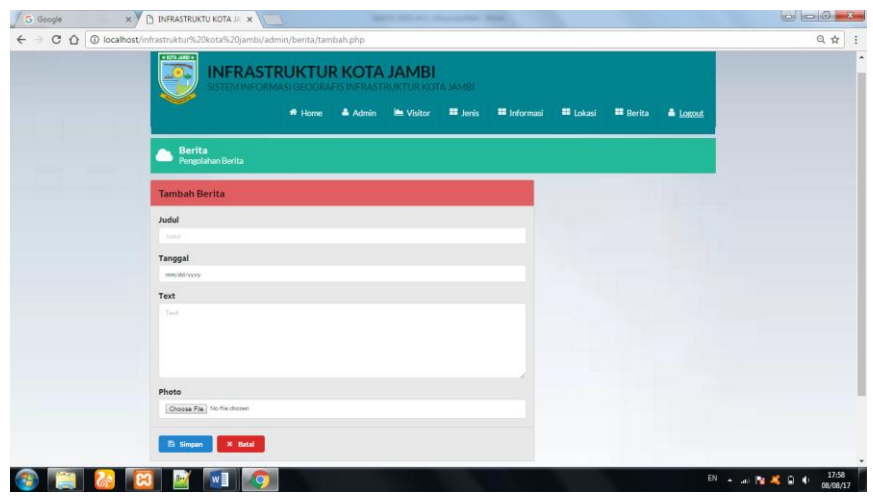

 **Gambar 5.6 Tampilan Halaman Edit Berita**

Gambar 5.6 merupakan tampilan dari Halaman Edit Berita, yang digunakan untuk mengedit data berita pada database yang hanya dapat dilakukan oleh administrator.

#### 7. Tampilan Data Kunjungan

Tampilan halaman data kunjungan pada Gambar 5.7 merupakan implementasi dari rancangan halaman utama pada Gambar 4.23, sedangkan coding lengkap program terdapat pada lampiran.

| <b>INFRASTRUKTUR KOTA JAMBI</b><br>SISTEM INFORMASI GEOGRAFIS INFRASTRUKTUR KOTA JAMBI                         |                   |               |                   |                |                 |                     |                  |                           |          |
|----------------------------------------------------------------------------------------------------|-------------------|---------------|-------------------|----------------|-----------------|---------------------|------------------|---------------------------|----------|
|                                                                                                    |                   | 备 Home        | $A_{\text{dmin}}$ | Visitor        | <b>En</b> Jenis | <b>El</b> Informasi | <b>El Lokasi</b> | <b>EE</b> Berita          | & Logout |
| <b>Visitor</b><br>Pengolahan Visitor<br><b>D</b> Cetak<br>Pencarian<br>$--$ Pilih--<br>Q Search<br>٠<br>Search |                   |               |                   |                |                 |                     |                  |                           |          |
|                                                                                                    |                   |               |                   |                |                 |                     |                  |                           |          |
| Action                                                                                                    | <b>Id Visitor</b> | Tanggal<br>ă. | $\Delta$          | Ip Address     | ×.              | Counter             | $\Delta$         | <b>Browser</b>            | $\Delta$ |
|                                                                                                    |                   |               |                   |                |                 |                     |                  |                           |          |
|                                                                                                    | 10                | 2017-08-08    |                   | $\mathbb{R}^4$ |                 | 1                   |                  | Mozilla/5.0 (Windows NT 1 |          |
| Hapus<br>$\mathbf{x}$<br>$\mathbf{x}$                                                                          | $\mathsf{g}$      | 2017-08-07    |                   | $\mathbb{R}^4$ |                 | $\mathbf{1}$        |                  | Mozilla/5.0 (Windows NT 1 |          |
| $\mathbf x$                                                                                                    | 8                 | 2017-08-05    |                   | 11             |                 | 1                   |                  | Mozilla/5.0 (Windows NT 1 |          |
| $\mathbf{x}$                                                                                                   | $\overline{7}$    | 2017-08-02    |                   | $\mathbb{Z}^4$ |                 | 1                   |                  | Mozilla/5.0 (Windows NT 1 |          |
| $\mathbf{x}$                                                                                                   | 6                 | 2017-08-01    |                   | $\mathbb{R}^4$ |                 | 1                   |                  | Mozilla/5.0 (Windows NT 1 |          |
|                                                                                                    | 5                 | 2017-07-31    |                   | $\mathbb{Z}^4$ |                 | 1                   |                  | Mozilla/5.0 (Windows NT 1 |          |
| $\mathbf{x}$<br>$\boldsymbol{\mathsf{x}}$                                                                      | 4                 | 2017-07-30    |                   | $\mathbb{R}^4$ |                 | 1.                  |                  | Mozilla/5.0 (Windows NT 1 |          |

**Gambar 5.7 Tampilan Data Kunjungan**

Tampilan di atas merupakan tampilan dari halaman data kunjungan, yang berisi informasi mengenai total kunjungan ke halaman index Webgis Infrastruktur Kota Jambi. Halaman ini hanya dapat diakses oleh *administrator.*

8. Tampilan Halaman Utama

Tampilan halaman utama pada Gambar 5.8 merupakan implementasi dari rancangan halaman utama pada Gambar 4.24, sedangkan coding lengkap program terdapat pada lampiran.

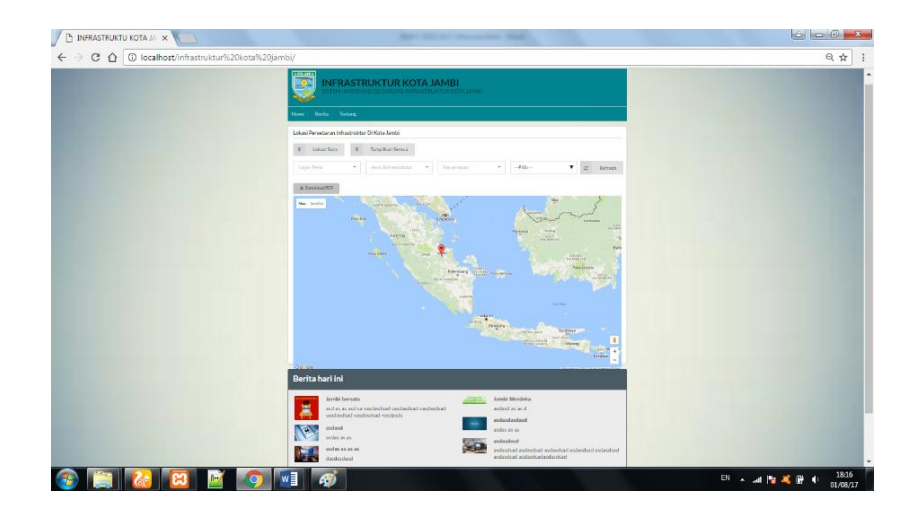

#### **Gambar 5.8 Tampilan Halaman Utama**

Tampilan di atas merupakan tampilan dari halaman utama, yang berisi informasi mengenai lokasi Infrastruktur yang terdapat di Kota Jambi. Halaman utama ini dapat diakses oleh user atau *administrator*.

### **5.2 PENGUJIAN SISTEM**

Pengujian terhadap sistem yang telah dibuat dilakukan untuk melihat apakah program yang dibuat tersebut telah berjalan sesuai dengan yang di inginkan. Dari hasil pengujian tersebut dapat dilihat pada tabel 5.1.

| Identi<br>fikasi | Deskripsi                                    | Prosedur<br>Pengujian                                                         | Keluaran<br>yang<br>Diharapkan                                           | Hasil yang<br>didapat                                                 | Kesim<br>pulan |
|------------------|----------------------------------------------|-------------------------------------------------------------------------------|--------------------------------------------------------------------------|-----------------------------------------------------------------------|----------------|
| 1                | Melihat Peta                                 | - masukkan<br>alamat halaman                                                  | Menampilkan<br>awal Peta dan<br>layout pilihan.                          | Tampilan awal<br>Peta dan layout<br>pilihan.                          | Baik           |
| $\overline{2}$   | <b>Melihat Jenis</b><br><b>Infrastruktur</b> | Memasukkan<br>alamat halaman<br>- Memilih combo<br>box jenis<br>infrastruktur | Menampilkan<br>marker dan<br>informasi<br>infrastruktur<br>yang dipilih. | Tampilan<br>Marker dan<br>Informasi<br>infrastruktur<br>yang dipilih. | Baik           |

**Tabel 5.1 Pengujian**

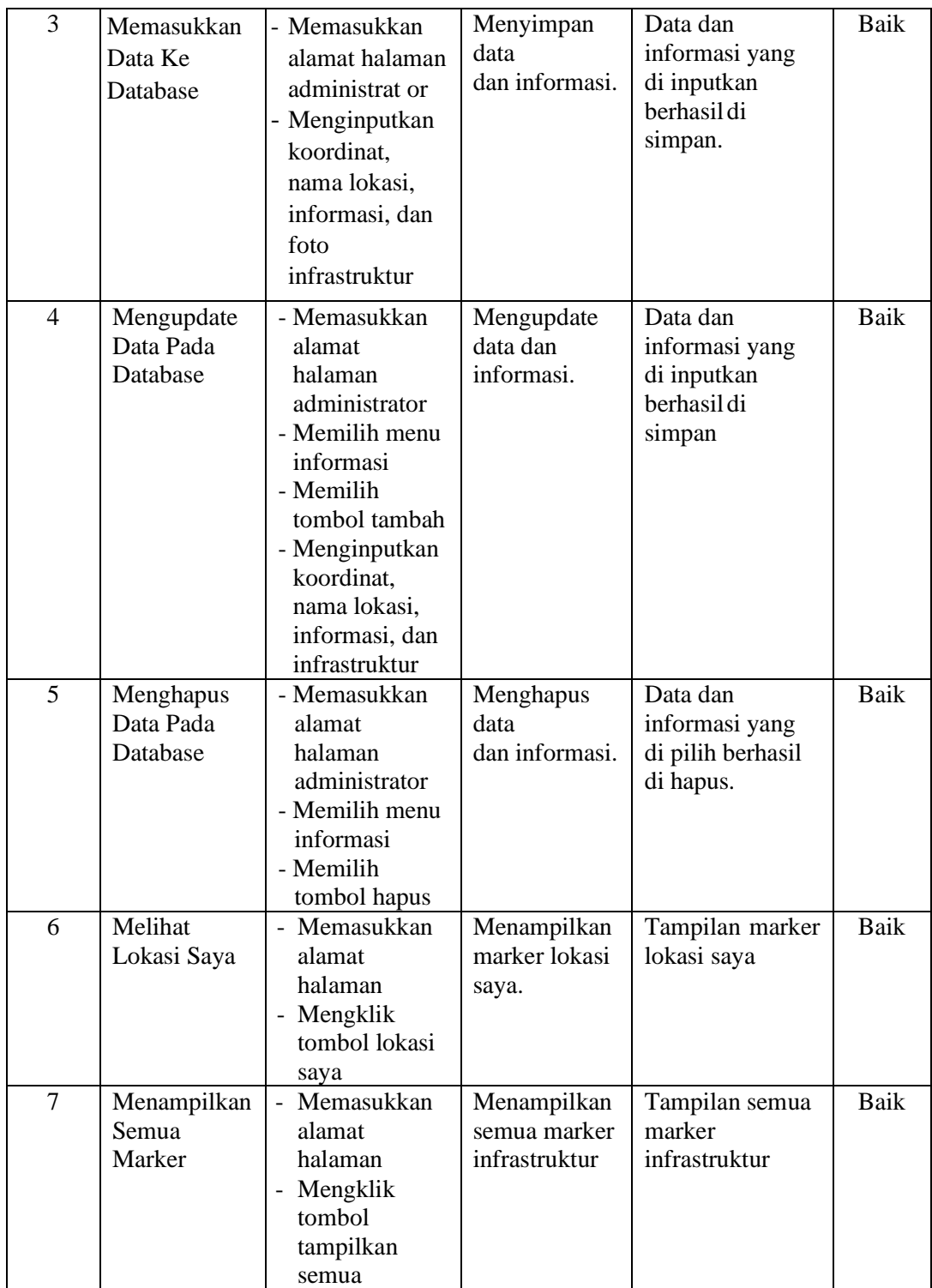

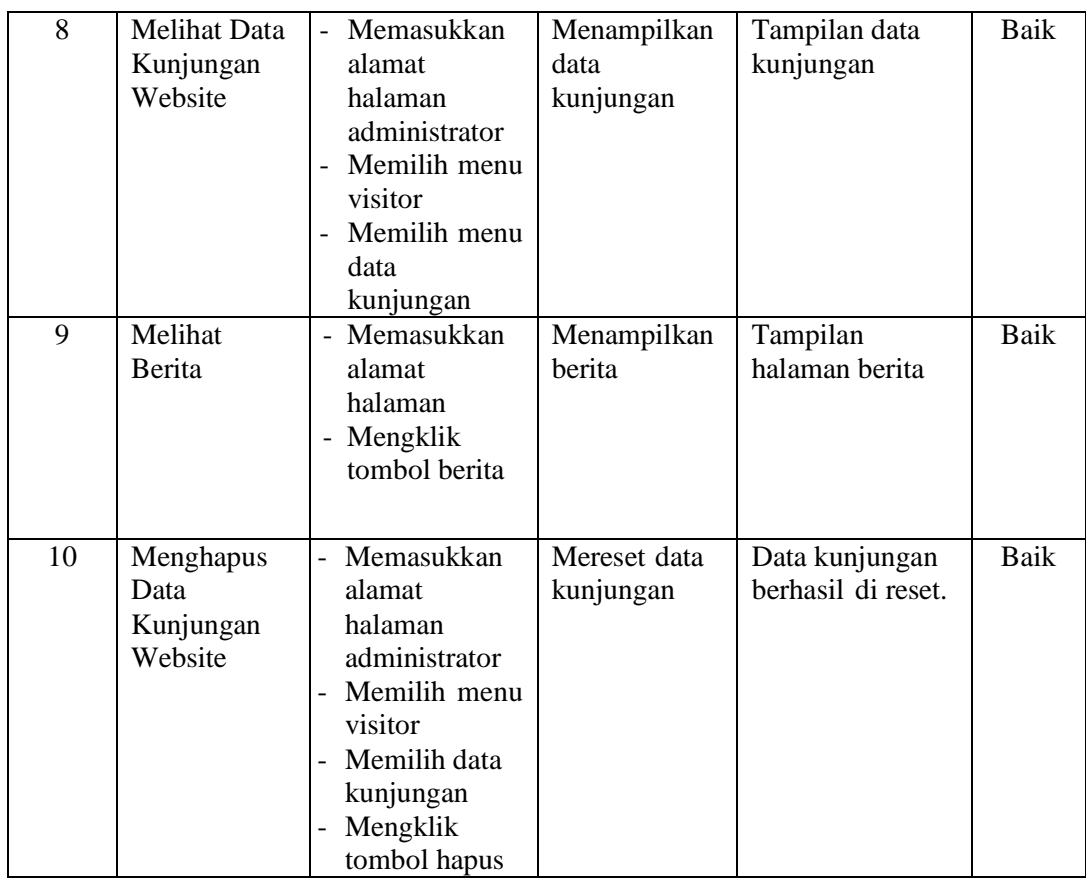

## **5.3 ANALISIS HASIL YANG DICAPAI OLEH SISTEM**

Setelah melalui tahapan implementasi sistem yang telah penulis lakukan, maka terbukti bahwa sistem yang telah penulis rancang telah dapat berfungsi dengan baik dan hasil yang diperoleh sesuai dengan konsep dasar rancangan yang telah dibuat danDari hasil yang di capai setelah melakukan pengujian, sistem memiliki kelebihan dan kekurangan antara lain.

# **5.3.1 Kelebihan Program**

Sistem yang dirancang memiliki beberapa kelebihan, antara lain :

- 1. Menggunakan tampilan yang mudah dimengerti oleh user, sehingga pengguna dapat menggunakan aplikasi ini dengan mudah.
- 2. Sebagai sarana untuk mempermudah dalam melihat informasi mengenai infrastruktur yang terdapat di Kota Jambi.
- 3. Sebagai sarana untuk menampilkan letak geografis infrastruktur secara tepat dan akurat yang ada di Kota Jambi.

## **5.3.2 Kekurangan Program**

Sistem yang dirancang memiliki beberapa kekurangan, antara lain :

1. Fitur yang terdapat dalam website ini belum begitu kompleks seperti penghitung jarak tempuh.